# mini'app'les

;-;;-:::;'.:•-:; ' ' '::' ■':■:'.'■ WV:"":" V " " " ^w^^aa^^

Apple Computer user group newsletter

Volume XII No 6 June 1989

#### Calendar of Meetings and Events

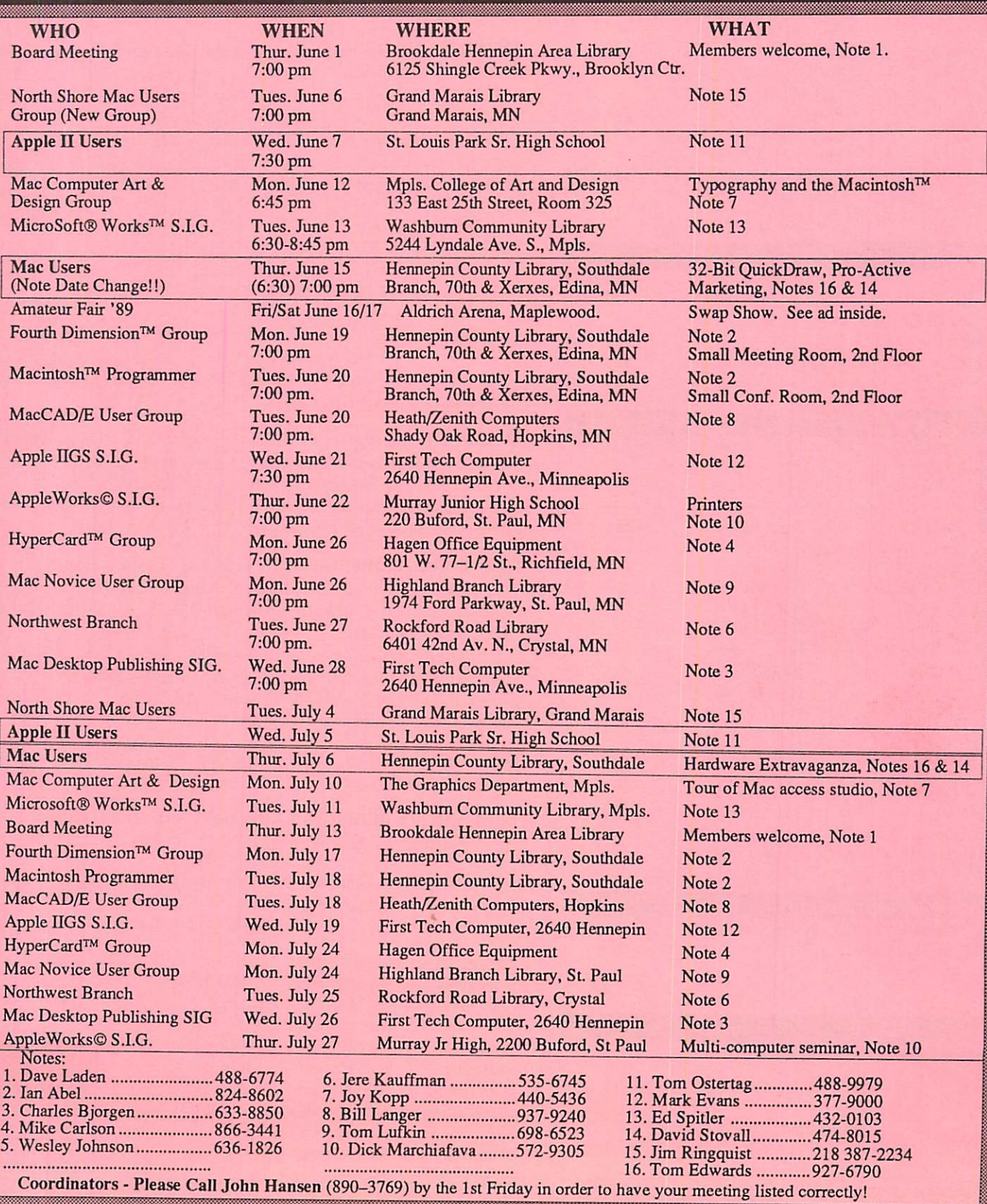

## mini'app'les

#### The Minnesota Apple Computer Users' Group, Inc. P.O. Box 796, Hopkins, MN 55343

#### Board Members:

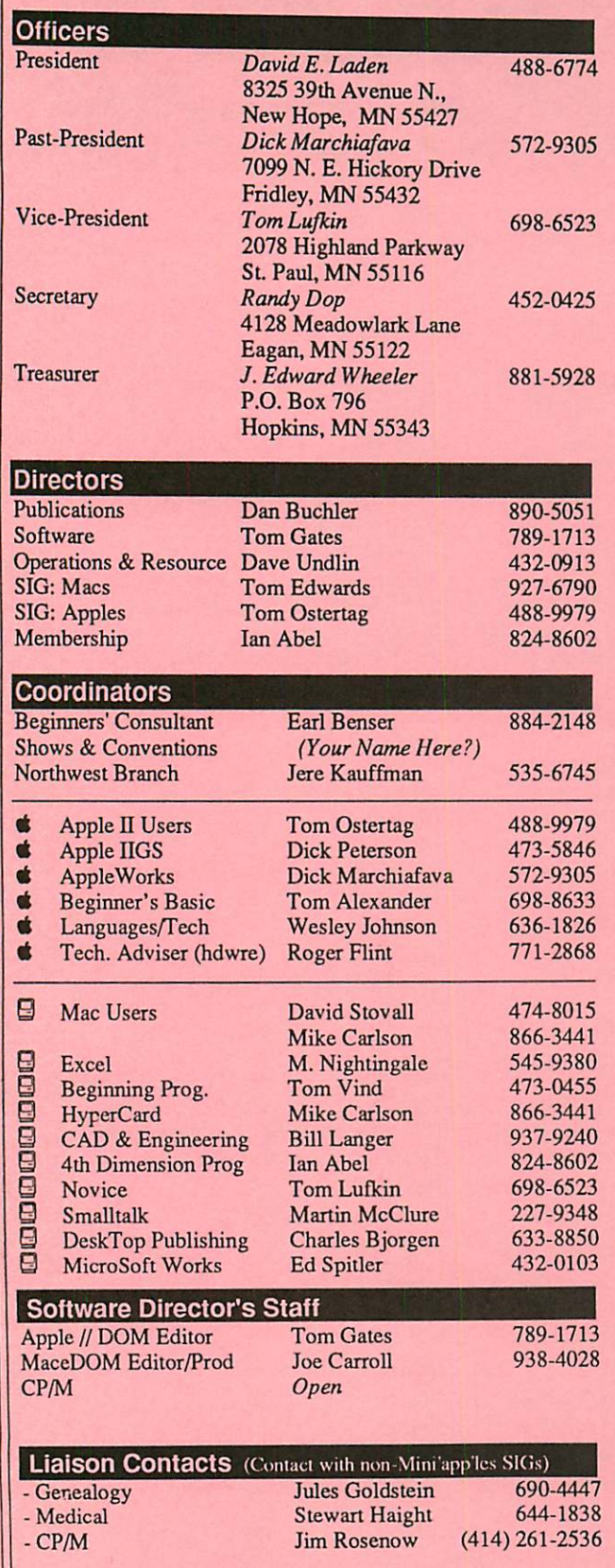

Circulation this issue: 1350

This is the Newsletter of Mini'app'les, the Minnesota Apple Computer Users' Group, Inc., a Minnesota non-profit club. The whole newsletter is copy righted © by Mini'apples. Articles may be reproduced in other non-profit User Groups' publications except where specifically copyrighted by the author. Please include the source when reprinting.

Questions — Please direct questions to an appropriate board member. Technical questions should be directed to the Technical Director.

**Membership –** Send applications for membership directly to the Membership Coordinator: Ian Abel 824-8602 Membership Coordinator: PO Box 796

Hopkins MN 55343 Current membership dues are \$20 for the first year and \$15 thereafter. All members receive a subscription to the newsletter and all club benefits. New members receive a special package of member lists and software catalogs.

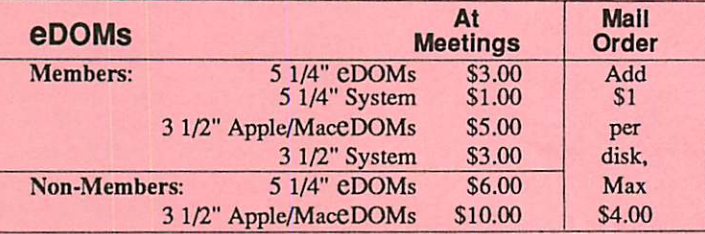

Send orders to Mini'app'les at PO Box 796, Hopkins, MN 55343, attention eDOM Sales or MaceDOM Sales.

Dealers — Mini'app'les does not endorse specific dealers. The club promotes distribution of information which may help members identify best buys and service. The club itself does not participate in bulk purchases of media, software, hardware and publications. Members may organize such activities on behalf of other members.

Newsletter Contributions — Please send contributions on Mac 3 1/2" disks, or via telecommunications, directly to the Newsletter Editor. Contributions on 5 1/4" disks should be sent to the club PO Box, and marked: "Newsletter Submission".

Deadline for publication is the 1st day of the month preceding the month in which the item might be included. An article will be printed when space permits if, in the opinion of the Newsletter Editor, it constitutes suitable material for publication.

Meeting Dates — Please phone calendar announcements to John Hansen 890-3769.

Mini'app'les Mini'Info Exch BBS - Club members may utilize the club's BBS: Telephone No. 892-3317

Advertising — Direct all advertising inquiries to the club's Advertising<br>Coordinator: Bob Lowe 612-933-0464 Bob Lowe 612-933-0464

14717 Idyl wood Road, Minnetonka, MN 55345

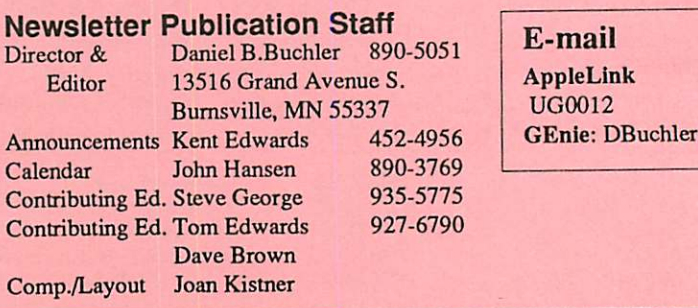

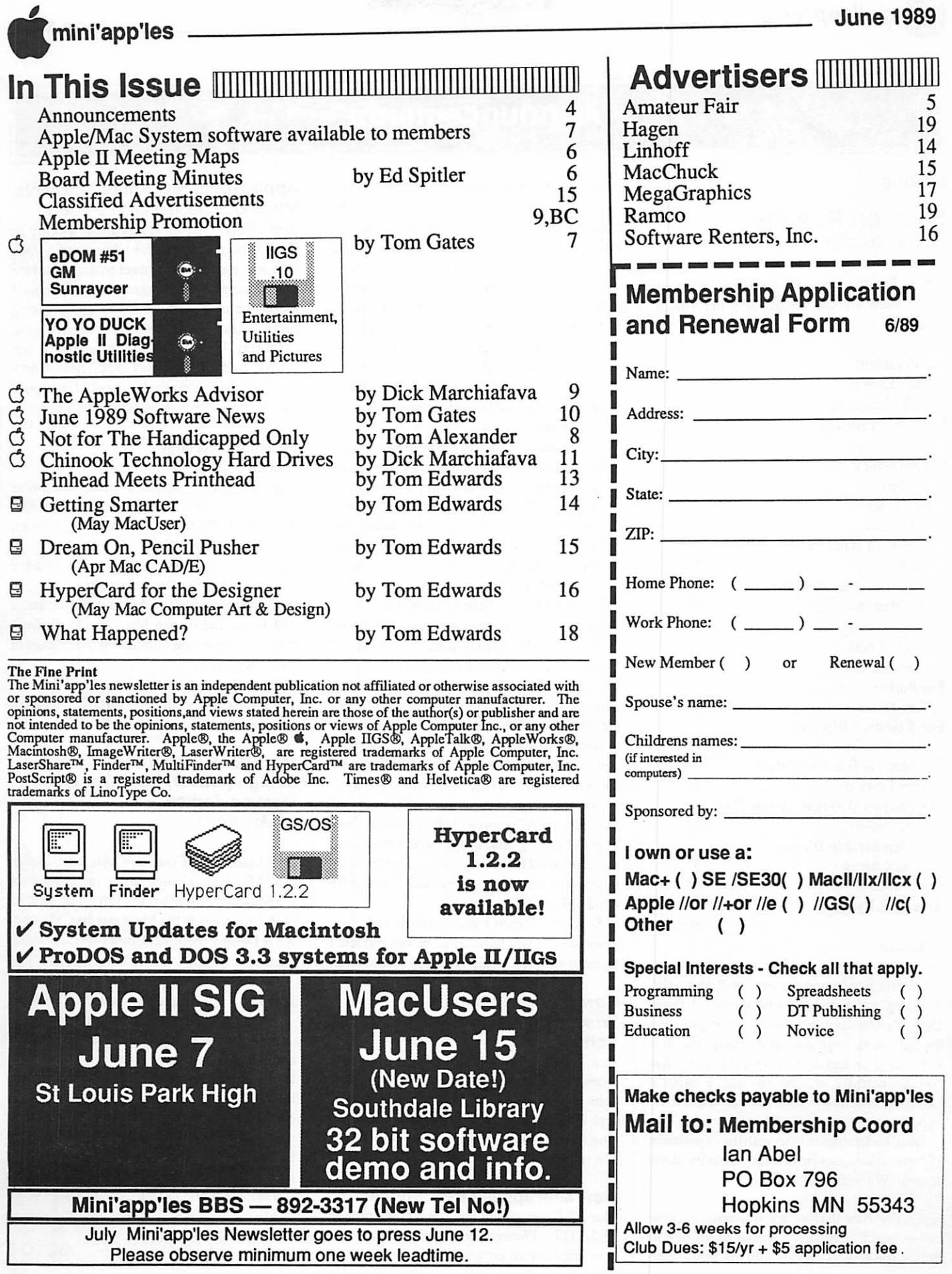

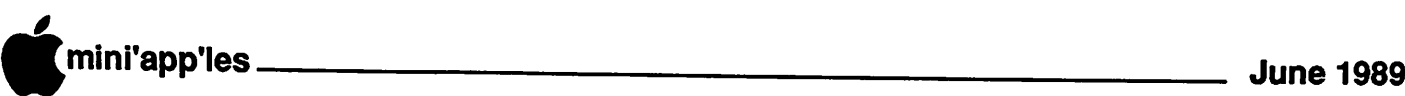

## Announcements

#### Editorial:

#### Election Results

by Dan Buchler

For the first time in years we had a real horse race! Here are the results and the voting details:

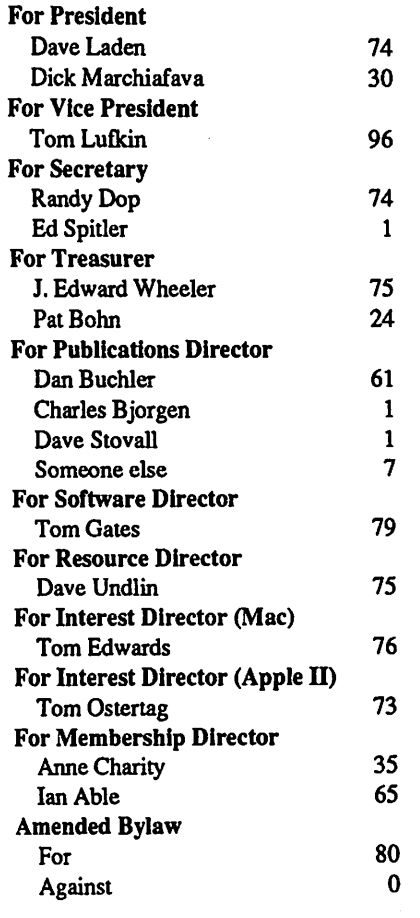

I would like to make a comment about the outgoing and incoming Presidents. I think Dick Marchiafava has done a great job. He brought us through one of the toughest club years we ever had with an IRS litigation that was succesfully weathered and a rapidly changing user base which has much different expectations than users of past years.

Dave Laden comes to us with the experience of having done this before and of having done it weli. We wish him luck.

Finally, now that we are welcoming a new set of board members, I would again like to solicit some "new blood" into our publishing

organization. I am asking members to come forward and let us hear what you don't like (Those warm strokes help, too, just to keep a  $balance... Ed. TWE$ ) or what suggestions you have. We are human and imperfect. New ideas are always welcome. The job of editor places one in the limelight. We need criticism. But more important we need help in resolving things that aren't right. That's where you come in! There are things I would love to do, but for which we need help. This includes:

- A biggernewsletterwithmore information and wider coverage of topics.<br>• More authors. Need the volunteers. We
- could use more outside articles but, I must advise those who envision a newsletter like a MacWorld, that we are usually under tight budget constraints. Our incumbant and re-elected treasurer is real stingy, as he should be, and won't let us spend more than we bring in.
- Morestylishnewsletter. Some other Apple groups achieve this and such could be done. But I need help in achieving this and doing so within cost guidelines.<br>People are always complaining about too

much Apple II stuff or too much Mac stuff. We are an Apple club and we try to balance the treatment of each special interest. Give us constructive criticism and if you think we are short in some area, help us by filling the hole.

We have increased the efficiency of newsletter production with the advent of Desk Top Publishing and, in my case, I have used the time saved for other pursuits. I plead guilty to this if it is a crime. {Sentence: 1 hour with OS/2... Ed. TWE)

So come forward and criticize and even volunteer. If you have called before and feel I ignored you, call again. I maybe screwed up!

#### New Branch forming? Wisconsin Indian Head Technical **School**

John Hackbarth is thinking of forming a new Branch for those of you who live "out East". John is affiliated with the Technical School and is looking for support in this endeavor. The school is in New Richmond, Wisconsin. His number is 715-246-6561.

#### New Mini'app'les BBS Number

Our BBS has moved and has a new number. 892-3317. Please correct your records and communications programs.

#### AppleWorks SIG Announcements Meeting Schedule and Location

AppleWorks SIG meetings are at Murray Jr. High School, 2200 Buford Avenue, St. Paul. Park on Grantham, the street on the west of the school complex. Meeting room is the computer lab at the center of the hall. This meeting location has been reserved for several months.

blocks east of Highway 280, near Como Avenue. This is near the border of Minneapolis and St. Paul. See the map for directions.

#### Upcoming Meetings

June 22: Printers

- July 27: Multi-Computer seminar, bring your AppleWorks program (tentative)
- August 24: TimeOut UltraMacros, Linking Data Bases

Other meeting dates- September 28: October 26: November 16: December 28:

Any corrections to the meeting calendar will be posted on the Mini'app'les Bulletin Board. (See phone number on index page of this newsletter.)<br>Meetings are held monthly at 7 PM on the

4th Thursday. Call 572-9305 if you need information about meetings. Dick

#### Macintosh Computer Art and Design (MCAD) User Group Meeting Topics by Joy Kopp

The Macintosh Computer Art and Design (MCAD) User Group meets on the second Mondayofthemonthat6:45PM. Thelocation of the meetings is the Minneapolis College of Art & Design, room 325 Computer Lab., unless otherwise noted.

#### Jun 12: Typography and the Macintosh

Independent typographer, graphic designer and MCAD instructor Diane Yanovick will lead a discussion about typography: What is it? What has it historically meant? How has computer technology, especially the Mac, changed these definitions? She will discuss how she utilizes the Mac in her work and how it has affected her methods of creative development and design.

GOTO 6

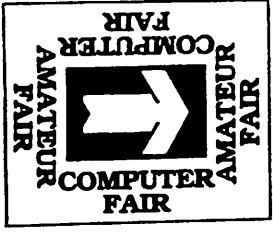

# AMATEUR FAIR '8

P.O. Box 290131<br>Brooklyn Center, MN 55429 (612) 653-9999 Brooklyn Center, MN 55429

## Upper Midwest's Largest Electronics & Computer Swap & Show

For Personal Computer Users, Electronic Hobbyists, and Amateur Radio Operators

Club Activities — Demonstrations — Commercial Exhibitors and the BIGGEST Indoor & Outdoor Electronics Flea Market

## Friday & Saturday June 16 & 17,1989

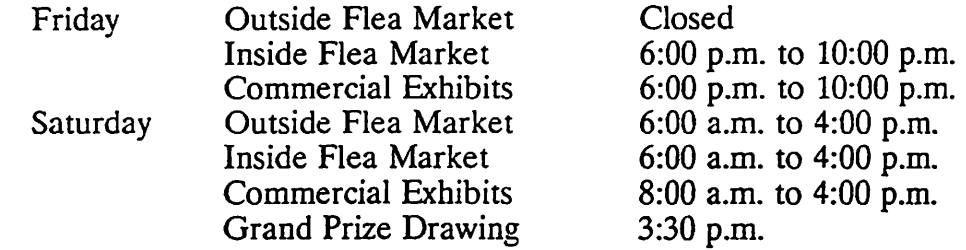

## NEW LOCATION! **m** Aldrich Arena in Maplewood

Exhibits ... Over 100 exhibit spaces will be used by dealers to display their wares. Don't miss their Amateur Fair specials

Flea Markets ... Ticket holders may also sell from either of the GIANT FLEA MARKETS at no additional cost. Sell from you car outside, or bring or rent a table from us for the inside.

Organizations ... Get to know the representatives of many of the local computer and radio organizations. Talk with them. Free non-selling space is available for your club. Written re quest only.

Reserved Space... Commercial exhibitor booths available by advance reservation only. Call early for the best space.

Food ... There will be food concessions both inside and outside.

Exhibits ... Over 100 exhibit booths will be available for dealers and manufactures to display their products. AMATEUR FAIR is the place to see new products.

**Registration**  $\star$  **\$5 at the door and \$4 per person advance.** 

This year Amateur Fair will be held at Aldrich Arena which is located south of highway 36 on White Bear Avenue near the Ramsey County Fairgrounds. This new site will offer ample free parking, and the opportunity for the commercial dealers, and the flea market (indoor and out door) to be located closer together than was possible in previous years.

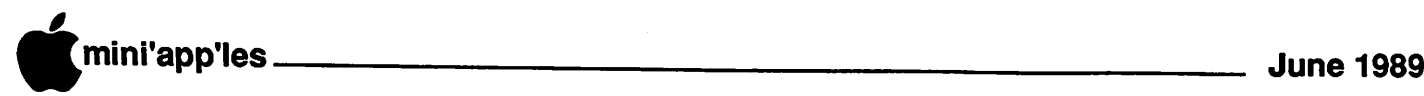

#### Announcements, concluded

#### Jul 10: Field Trip to The Graphics Department

On July 10,1989 theMCAD group willvisit The Graphics Department, an open access design studio offering the latest hardware and software for the Macintosh. The studio is available to any and all Macintosh designers and artists for an hourly fee. Please join us at 6:45 PM for an introduction to this unique service facility.

The Graphic Department Chuck Burr 371-0733 411 2nd Avenue North, Minneapolis Aug 14: To scan Or Not To Scan. Is It A Question?

On August  $14<sup>th</sup>$ , the MCAD group will be back in room 325 of the College for a presentation by attorney and Mac user Chris Sandberg. Mr. Sandberg will be leading a discussion on the copyright and legal

#### Location Map: AppleWorks SIG

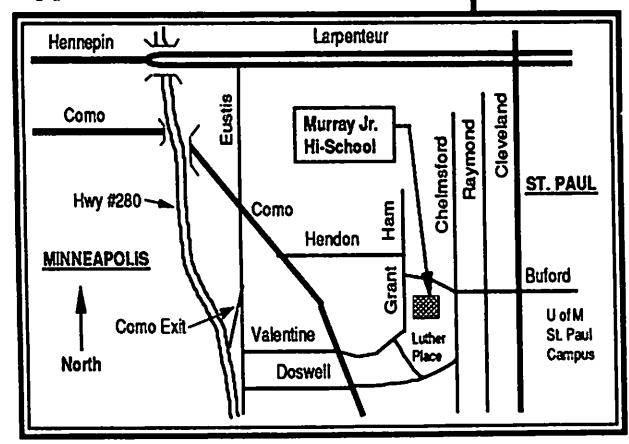

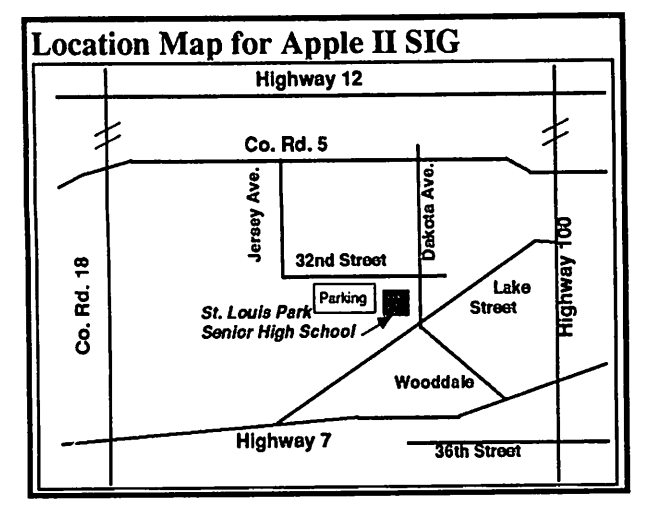

implications of scanning and digital image manipulation.

If you change just one pixel, is it yours? Come and find out

Sep 11: The Mac as a Pre-Press Link Bob Mueller, from Imagination Factory Graphics, will be the speaker at MCAD's September 11<sup>th</sup> meeting. He will discuss the use of the Mac as a front-end to page makeup with a pre-press link. "Pre-press" has traditionally meant the process of taking camera-ready art to film, then stripping and assembling the film composites in preparation for color separation and printing. Now we can do this entire process electronically, and the Mac can serve as our front-end tool.

Join us for an informative evening on a technology that is revolutionizing page layout and printing.

Oct 9: Imaging! Imaging! Imaging! Making pretty color pictures on a Mac has always been easy. Getting those pretty color pictures off the screen and onto a piece of film or paper has not. Join us on October 9th for a research update on imaging technology from

the people who invented the process. Mike Newman, process. Mike Newman, Crossfield/DICOMED, will share with us the results of his latestresearch efforts in finding new and successful way to output a color Mac file to film and paper.

These are the people who brought us images of Jupiter from the Voyager satellite in the 70's. Now, they've turned their attention to theMac. Join us for a glimpse into their latest technological advances.<br>Nov 13: That's All

Nov 13: Folks!

The MCAD group meets from February through November. This year, we've decided to end the meeting year with a bash. We've opened each meeting with intro ductions around the room, now it's time to do the Mac Mingle!

Location and party agenda to be announced.

Join the MCAD group for these informative and enter-<br>taining events. For any taining events. For any questions or suggestions for future meeting topics, contact Joy Kopp... 440-5436

### Minutes of the Board Meeting

April 13,1989 at the Hennepin County Library, Brookdale Branch

Board Members in attendance: Dick Marchiafava, Ed Spitler, Tom Gates, Tom Ostertag, AnnBell, J.E. Wheeler, Anne Charity and Dan Buchler. Also present: Pat Bohn, Steve George, Dave Laden, Tom Lufkin, Dick Peterson and Dick Wiese.

#### AGENDA ITEMS

MINUTES OF THE PREVIOUS MEETING (March, 1989) Submitted by secretary and approved.

TREASURER'S REPORT submitted by J.E. Wheeler.

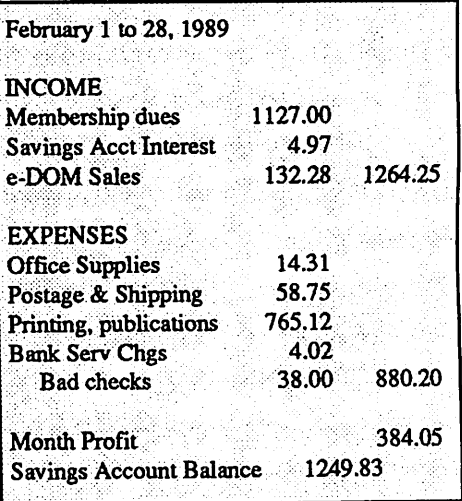

TREASURER'S report was approved.

MEMBERSHIP report submitted by Anne Charity was reviewed and approved. Backup membership disk given to secretary.

#### OLD BUSINESS

Newsletter. Dan Buchler presented summary of printing charges and noted that while charges have gone up, he feels that they are reasonable. He then made a motion to print the newsletter with colored stock of same paper, using same process as interior, same weight and screen background of logo. Motion carried.

Dick Marchiafava noted that our Sysop was moving and that the cooling fan of the hard drive on the computer used for the BBS is bad and needs to be replaced. He also asked for suggestions regarding the improvement of the BBS. Areas noted were uploading and

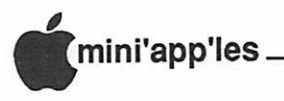

downloading, DOM catalog, newsletter articles and Apple tech notes.

#### NEW BUSINESS

Dick Marchiafava noted that John Hackbarth of the Indian Head Tech College in New Richmond, WI, was interested in developing and interest or activity group in connection with our user group. Tom Lufkin was planning to meet with John Hackbarth to discuss this possibility further.

Jim Wheeler submitted a completed 990, Return of Organization Exempt from Income Tax.

Ed Spitler asked for a breakdown of our current financial position of our group.

A motion was made, seconded and carried to adjourn.

Respectfully submitted, Ed Spitler, May 11, 1989

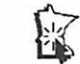

#### Current Apple System software available through Mini'app'les:

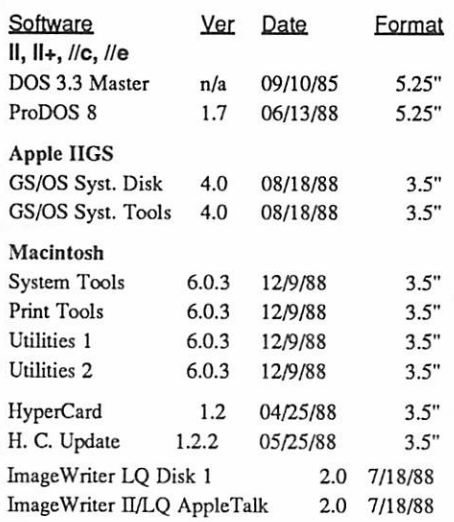

#### Apple System Software disk prices are as follows:

3.5" Systems disks S3.00 each.

5.25" Systems disks Sl.OO each. Notes:

- The Macintosh System Tools and Utilities disks are available only as a set of 4 disks.
- ProDOS requires 64K of memory on the Apple  $\Pi$  and  $\Pi$ +
- GS/OS System Disk and System Tools are available only as a set of 2 disks.

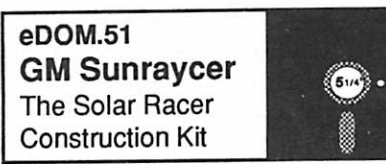

5.25" disk, ProDOS format Public Domain Can be run on any Apple II computer using ProDOS.

#### Reviewed by Tom Gates

The GM Sunraycer was the General Motors entry in the Australian solar-powered car race. If my memory serves me correctly, it took top honors in a grinding race across Austrailia. The Mole Company out of South Pasadena, California, was commissioned by General Motors to program this construction kit in honor of that car.

Your goal is to put together the best combination of frame, motor and solar array possible to handle the conditions to be met in one of the 9 test tracks. Not an auto engineer? Well be sure to check the Technical library feature while designing your racer. This feature gives you more insight into the pro' s and con's of the different designs for frame, motor, etc.

Do a good job, because you will be rated against the Sunraycer as to performanceof you design.

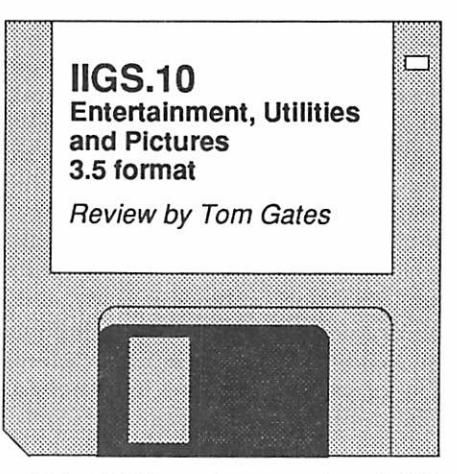

This eDOM contains a number of SHR pictures for use with your particular paint program. These have all been converted from GIF to Apple format so that you do not need to do any of the conversion work on these files.

Also included in the Utility portion is a SCSI utility, anice VT100 emulator that works directly from the IIGS desktop.

In the entertainment/games section you will find some Mean 18 courses for those of you itching to get back to the game. So now after you've been out hitting balls into the water hazards you can come home and do the same thing. But this time without getting your arm and pants leg wet trying to get those new Wilson's back.

### YO YO DUCK Apple II Diagnostic Utilities

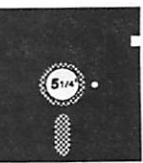

5.25" disk, ProDOS format **ShareWare** Can be run on any Apple II computer using ProDOS.

#### Reviewed by Tom Gates

YO YO DUCK. Not hardly a name you would expect for a program that does Apple II diagnostics. Michael Coffey's documentation mentions that you wouldn't believe how it got its name if he told you, so he doesn't. It remains a mystery.

GOTO 8

#### New Members March and April

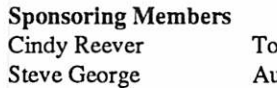

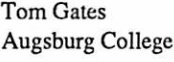

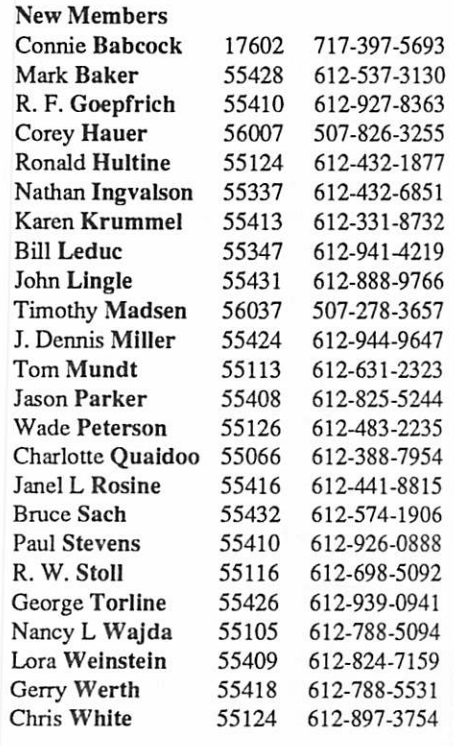

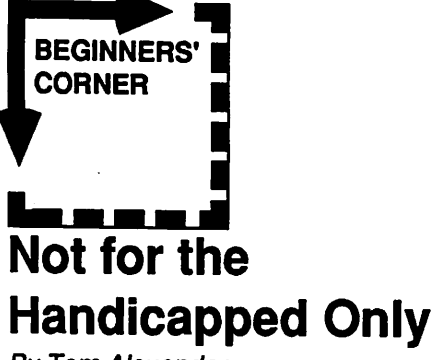

By Tom Alexander

#### TELECOMMUNICATIONS

Telecommunications is a \$10 word to describe what most of us have been doing since childhood: Talking on the telephone. When used in conjunction with computers it means computers talking to computers. The big difference is, of course, the language that is transmitted back and forth over the phone lines. Humans talk to each other using vocal sounds (language) that they can understand be it English, German, Spanish or whatever. The telephone actually transmits these sound waves across the wires.

Enter thecomputer. Its language is different The computer doesn't make sounds when 'talking' but rather, ituses a series of on and off signals described as ones and zeros. The trick was to translate the ones and zeros into sound waves so they could be sent across the wires. To accomplish this task somebody invented the MODEM (Moe-Dem).

Modem is a contraction of the two words that describe translating ones and zeros into sound waves and back again. Modem is short for MOdulator - DEModulator. The modulator part translates the ones and zeros into sound waves so they are compatible with phone lines. The demodulator part translates sound waves back to ones and zeros. With this little device you can turn your computer into a telephone.

Let's use an example to show how this works. You have a Modem connected to your computer. You also have a COMMUNICA TIONS PROGRAM (sometimes called a Terminal Program or Package). Using your Terminal Program you dial up a local BULLETIN BOARD SYSTEM (BBS) and make a connection. The BBS program asks you to LOG ON or type NEW if you are calling for the first time. You type the letters N-E-W onyourkeyboard. Ifyou were a member of the BBS you would type in your PASSWORD. The password is usually any combination of characters which you choose and is usually limited by length. For example: Typepassword (4-6 letters only):. You might then choose to type ABCD. This is then approved by the SYSOP (system operator) who might also assign you an account number.

When you typed N-E-W, that information went from your computer to the Modem. The Modem, using the modulator part, translated the computer language (0's and 1 's) into sound waves then sent the waves over the telephone line. When the waves reached the BBS side, its Modem, using the demodulator part, translated the sound waves back to ones and zeros so its computer could understand the message sent

Telecommunications using the computer has also opened anew area of communications for the deaf and hearing impaired. This also applies to others with different forms of disabilities. There is one BBS I know of that is devoted solely to the Handicapped. This one is in the San Diego area and is called DIGEX. This stands for Disability Information Group Electronic Xchange. The phone number for the BBS is: 1-619-454-8078. There is a voice phonenumberaswell: 1-619-459-8255. There is no fee but you will note this is long distance and those rates apply. DIGEX has a newsletter called Hot-Diggety but this costs \$5 a year. Hint: when you make the connection type R and you'll be shown the title screen: DIG E X.

There are two local groups whose sole purpose is to help those withphysicalormental disabilities. Neither of these, however, have Bulletin Boards.

Closing The Gap (CTG) is a national organization based in Henderson, Minnesota. They publish a bi-monthly newspaper which covers all aspects of the computer, software and related products and subjects. The subscription rate is \$26 a year. The February/ March issue is a resource directory listing the producers of hardware and software. Once a year they hold a national covention in Minneapolis (usually in October at the Radisson South Hotel). The convention lasts for three or four days and hardware, software and educational organizations are invited to display their wares. The convention is attended by educators from around the country and workshops are provided for them. The public, as well, is invited to attended. It's really something to see what adaptive devices are available for those with disabilities. For further information about CTG write or call the following (Bud Hagen is the director):

Closing The Gap 107 1/2 North 8th Sl Henderson, MN 56041 1-612-341-8299 PACER Center, Inc. is a Minneapolis organization which provides adaptive devices and solutions for children and young adults with physical or mental disabilities. (Don't quote me on this but I think PACER is an acronym for Parental Advocates for Children with Educational Requirements.) To be accurate, the section of PACER involving computers is called PACER Computer Resource Center. The Computer Center is run by Dan Berks, the Coordinator.

Just recently Dan helped us out when one of our new members who is handicapped needed the repeat function of the Apple Uc keyboard disabled. Dan had the answer. Thanks, Dan.

The address and phone for PACER is: PACER Center, Inc. 4826 Chicago Ave. So. Minneapolis, MN 55417 1-612-827-2966

Apple Computer itself has answers to many questions. It can be accessed by using Apple's own data base, AppleLink. Mini'app'les is a member of AppleLink and the information will probably be available in the section called Apple Solutions - Special Needs. You would, however, have to go through those members who are authorized to use AppleLink. Dan Buchler is one of those members.

Just a thought for anybody who is handicapped or knows someone who is: There are a lot of people out there who are ready to help out with any questions or problems you might have. Just call them or write to them. You'll get an answer.

That's all folks...

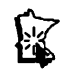

#### Software, concluded from 7

It is not a mystery, though, that this is a nice little program to check to see if your Apple U is running up to snuff and not misbehaving in any way. YO YO DUCK contains the usual keyboard, slot, printer, monitor type checks. If you don't own a program similar to the old Apple'cillin  $\Pi$  diagnostic program, this can be a handy tool to identify problems yourself.

A couple years back, I had a problem with my Apple  $II+$  and the keyboard. Using this type of program I was able to determine that the cause of the problem was a bad keyboard encoder chip. Instead of the "bring in the machine and we'll let you know what we find" I just called around to the dealers until I found one with the chip in hand and could take care of it when I stopped in. It saved me the cost of the program in what I was not charged for searching for the problem.

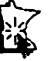

mini'app'les June 1989

## The AppleWorks Advisor

A Column For Users Of AppleWorks by Dick Marchiafava

Explana de la propieta de la propieta de la propieta de la propieta de la propieta de la propieta de la propie<br>De la propieta de la propieta de la propieta de la propieta de la propieta de la propieta de la propieta de la<br>

he AppleWorks Advisor took the last two months off. An early publishing date one month and the press of affairs for another kept me from writing this The break was necessary and

column, appreciated.

#### Claris Changes Support Policy

The expected change in support policy for AppleWorks has been implemented by Claris. Hereafter, only AppleWorks owners who are registered with Claris will receive technical support. The technical support phone number is 415-962-0371.

Claris will continue to offer upgrades to owners of Apple-produced AppleWorks. The upgrade order number is 800-544-8554. If you intend to continue to use AppleWorks and have not upgraded from older versions, I recommend that you consider it. If you have a 1.x version of AppleWorks, call the upgrade order number to get an order kit

If you have version 2.0 of AppleWorks and you want to update to version 2.1, the update is free. No special order or authorization is necessary. Mail an original AppleWorks 2.0 Startup disk to: Claris Corporation, Attn: AppleWorks 2.1 Update, 5201 Patrick Henry Drive, P.O. Box 58168, SantaClara, CA 95052- 8168. The update will be returned in the same disk format you sent

Upgrades are also available from MultiScribe to AppleWorks and from MultiScribe or AppleWorks to AppleWorks GS. Call the upgrade number for details.

When I started with AppleWorks, I had version 1.2. As upgrades became available, I got versions 13,2.0 and 2.1. The only cost I incurred was \$20 for the upgrade to version 2.0, which was for the whole package including manuals. If I had not upgraded as the new versions became available, I could be facing an upgrade cost of \$75.

#### Claris TECHNICAL SOLUTIONS

When you have registered your AppleWorks program with Claris, you will receive the Solutions newsletter. It is worth getting.

#### Data Conversion AW > MS Works

Microsoft produces an AppleWorks-like product for the Macintosh called Microsoft Works. They also produced a file conversion utility called Apple File Exchange. It does a

fine job of converting AppleWorks files to be used with MS Works.

Since Microsoft has a stake in limiting the usefulness of AppleWorks, the files cannot be transferred back to AppleWorks. This does not recognize the need for users of various computers to work with the same data. Seems to me to be rather unfriendly.

After getting the same data files working with AppleWorks and Microsoft Works, some interesting comparisons could be made. There is an AppleWorks data base file which is 127K stored on disk and 138K when loaded to the desktop. When this file is transferred to Microsoft Works, it takes about 200K or more of disk space.

Apple //computers and AppleWorks create very compact data files. The data files used by Microsoft Works are larger because of the greater amount of information needed for the Macintosh bit-mapped graphics screen. Another interesting comparison was made when an AppleWorks data base was transferred to the MS-DOS environment. The AW file was 255K on disk, the file on the IBM side was 616K!

#### Checkmate AW 2.1 Expand Disk Release

A phone call to Checkmate to determine the status of the long awaited AppleWorks 2.1 expand utility produced positive results. I was informed thenew expand utility will be released July 1, at a cost of \$23 for the upgrade.

One of the difficulties Checkmate had in getting this upgrade developed was that their programming wizard, Steve Stevenson, was fully engaged in another project. A Checkmate representative said there are only about a dozen programmers in the country with the intimate knowledgeof Apple//computers, AppleWorks and auxiliary slot memory boards. These are the qualifications needed to produce the upgraded utility.

Steve Stevenson is one of these programmers. He is now available and is working on the utility. We should be able to work with the expanded AW 2.1 on Checkmate memory boards by midsummer.

#### Teaching AppleWorks

I am currenUy engaged in teaching AppleWorks to new users in a Community Education setting. The course offering filled up quickly. As I have thought, there is a large need for this type

of training. Most of the people in the class have had little or no experience with a computer or AppleWorks.

The course is 7 weeks long. I had anticipated that I could help the people in the course achieve an average level of competence in that time. What I had not counted on was that I would have to teach basic computer operation simultaneously.

Computer phobia is apparent in this group of students. It takes persistence to get past the fear that pressing the wrong keys will damage something. Although AppleWorks is menu driven, prompts the user on screen and has on line help, many of these students do not seem to respond to the prompts.

Hindsight being 20/20, if I teach such a course again, I will plan a more modest course. It would include much basic computer operation and will be intended to get the student to a basic level of competence with AppleWorks. Now, having said that I suppose the next groupof students will be accomplished users with programming backgrounds who want to use AppleWorks at an advanced level!

#### Quiet At Beagle

There have been no new TimeOut products released from Beagle Bros for some months. There was such an outpouring of products from them that I began to expect them often.

There have been no indications of what new TimeOut products might be released. If anything is near release, it may be products which were described in the Beagle Catalog under the heading of "What's in the Works?" This section describes TimeOut TeleCom, Outliner, Statistics, Account and others. Well, I have my fingers crossed and am wishing for TimeOut Accountant.

AppleWorks questions and tips from anyone are welcome. Send to: 7099 Hickory Drive N.E.,Fridley,MN 55432. Include your address and phone number. Or call 612-572-9305, no collect calls. Dick 溞

> Apple II SIG June 7 St. Louis Park High

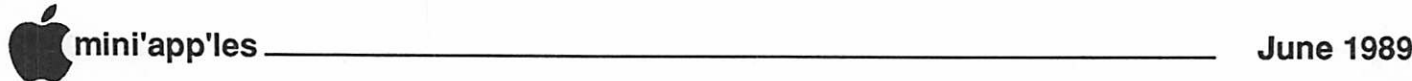

## June 1989 Software News

irst order of business is to thank everyone who contacted me about the earlier article in which I asked for help with looking at potential software for eDOM's. The response was great! I have not reached every

one yet, but have contacted a number of you already. Those of you who expressed interest in helping out with some of the Mac software, I have passed your names on to Bob Fellows.

Bob Fellows is anew face you' ve been seeing at the main Mac meetings. He's taken over the coordination of the Mac eDOM's from Joe Carroll, who has done a great job over the years. Joe will back out of the limelight alittle, but plans to still keep his fingers in the works.

Please notice I said that Bob will be 'coordi nating' the creation of the MaceDOM's. It is my desire (and I'm sure Bob's) that he be the focal point-not solely responsible-for getting the software, testing/reviewing it for contents and problems, writing reviews and doing the actual disk production. The new board's direction is to have the directors direct and the membership help support the many functions of the organization. So stop by and say hello to Bob and be sure to let myself or Bob know if you have an interest in helping out.

#### Software offer from RSE Inc.

RSE Inc., in Aubum, Washington, has sent us an offer for two of their Apple II software products. CONJECTURE is a game similar to the TV game show Wheel of Fortune. Remind Me! is a personal calendar/event prompter type of software. Each program has a list price of S24.95. To user groups, RSE is offering the software for S9.95 each, plus Sl for shipping and handling when ordered with the coupon included with the demo disk. In addition, RSE Inc, will send the user group Sl for each program ordered with the demo coupons. A very nice gesture!

Both demos are on a double-sided disk and ordering coupons and additional information about the programs is included as well.

#### eDOM #51 - GM Sunraycer

Design a solar-powered racer to take on any one of 9 test tracks. See write-up elsewhere in this newsletter.

#### SuperPatch version 4.0

Just when you thought you had applied your last patch, John Link provides another half by Tom Gates

dozen to contemplate. Watch for this at the June AppleWorks meeting.

#### IIGS eDOM #10

Lots of pictures, VT100 emulator, some SCSI formatter utilities, Mean 18 courses. Look for further write-up elsewhere in this newsletter.

#### New Apple IIGS System Software

Apple • Computer, Inc. announced and demonstrated at the AppIeFest trade show new system software that improves the speed, performance and case of use of Apple JIGS computers. Apple IIGS System Software 5.0 is the first 16-bit operating system for the Apple IIGS that operates over the AppleTalk network system. It provides easier access to network services under an improved nativemode operating system that serves both individual and networked users. The software and suggested retail price will be available when the product is released this summer.

"The Apple II continues to be an important part of our business," said Jean-Louis Gassee, president of Apple Products. "Products such as Apple UGS System Software 5.0 and the Apple II Video Overlay Card,... (provide) evolutionary improvements that add functionality and richness to the Apple II computing experience."

Apple IIGS System Software 5.0 is compatible with applications written for ProDOS 8 and ProDOS 16 diat follow Apple software design guidelines. It replaces both System Software Version 4.0 for the stand alone Apple UGS and AppleShare IIGS Workstation Software for networked IIGS systems, providing a consistent graphics interface and high performance for both the individual and networked users.

#### AppleTalk Network Compatibility Benefits Users in Schools

The Apple IIGS is used primarily in homes and elementary and secondary schools, with a growing demand from schools for networking solutions forclassrooms, administrativeoffices and computer labs. Schools that network save time and resources by sharing data and peripherals and reducing floppy-disk handling. The AppleTalk network system, which uses AppleShare software on a Macintosh File server, enables schools to network their Apple UGS computers with each odier and with Apple lie, Macintosh and MS-DOS computers.

System Software 5.0 provides easy access to the AppleTalk network system through a graphics interface in the Finder, Control Panel and other utilities. Compared to the AppleShare-UGS Workstation Software it replaces, the new software provides more information about and easier access to network resources. Sharing data files, printers and other peripherals is easier than before. In addition to accessing the network by starting up, or booting, from their own disks, users may boot over the network. This means a computer can operate on the network without its own disk drive .

Apple IIGS System Software 5.0 provides a platform for new network-aware applications that take advantage of the native-mode operating system. Because it is compatible with ProDOS 8 and ProDOS 16, users also have full access to all existing network applications.

#### Revised and New Features Improve Apple IIGS Performance

Large portions of the Apple UGS Toolbox have been revised for greater speed and efficiency. The Toolbox includes software for sound, drawing, scrolling, fonts, menus, dialogs, window manipulation and memory management. Compared to Version 4.0, toolbox operations running under System Software 5.0 are about twice as fast, so the user experiences a more responsive Apple IIGS.

box components for developers, a resource manager and text editor, that make program ming for the Apple UGS easier and faster.

System Software 5.0 also comes with Expressload development tools. Programs written or modified with ExpressLoad will offer users dramatic improvements in program loading speed.

Other new features include an improved SCSI manager (for faster communication with hard drives and CD-ROM drives), an improved AppleDisk3.5 driver(for quicker access to3.5 inch disks), faster switching to and from ProDOS 8 applications and a graphics-based Control Panel.

#### System Requirements

The stand-alone Apple IIGS System Software 5.0 requires an Apple IIGS with 512K RAM, ROM version 01 and one 3.5-inch disk drive. (The Apple IIGS has come with 512K RAM

GOTO Page 12

mini'app'les June 1989

## Chinook Technology Hard Drives

by Dick Marchiafava

have been lusting (techno-lust) for a hard drive for some time, as the size and number of files I work with has grown. The use of a large number of **Reading Beagle Bros TimeOut applications** has also turned up the flame.

The opportunity to try a Chinook hard drive arose and I took advantage of it Now, this was not necessarily the drive which I would have selected without the circumstances involved, but it was on my list of drives to consider.

The drive selected is the Chinook Technology CT-40, which is a 40 Meg SCSI (small computer system interface) ProDOS drive. This is a fast drive with an average access time of 28 milliseconds. This drive series is compatible with all Apple//computers and Macs that have SCSI ports.

All of the Chinook drives except the model CT-20c, which is specific to the Apple //c, can be connected to the SCSI port of Mac SE and Mac II computers. The CT-20 does not require any special initialization software for use on Macs; the CT-30 and CT-40 do.

When the drive arrived and was unpacked, the first thing no ted about it is the small physical size. The device package is what is called the "tower" configuration, that is, it is taller than wide. The drive measurements are: Height: 7", Width: 3", and Length: 8-5/8". It weighs less than 5 lbs. This drive is very space efficient

Chinook hard drive products do not incorporate a cooling fan. Because of this and the fact that they use a case made to just fit the innards, the units are small. Some drive manufacturers use cases which are intended to hold a variety of devices, resulting in a larger drive. Those drives usually have a fan, too.

#### The Interface

Chinook chose to use the Apple SCSI card. This is to maintain the maximum compatibility with Apple operating systems. A change was needed for SCSI drive cards from various manufactures which was the result of the introduction of GS/OS for the Apple Ilgs. There will be additional releases of GS/OS in the future. This could mean another redesign of SCSI cards. Chinook expects to eliminate card compatibility problems by using the Apple card.

At the time I got the drive, I had to get a card from a dealer. Chinook hopes to get a license arrangement from Apple Computer which will permit them to package the Apple SCSI card with the Chinook drives, for convenience.

Installation of the SCSI card in an Apple // e required the use the connector port cutout labeled #7, which is in the center of the back panel. The cutouts located closer to the slots which are most likely to be used are too small to fit the DB-25 connector. Some consideration must be given to cable routing inside the computer case.

#### The Drive

The Chinook CT-40 drive is supplied with a husky 3 foot cable. This is not very long, but I was able to find a place to set the drive within the reach of the cable. I think a longer RS232 serial cable with all pins wired could be used, if a longer cable is needed.

Most drives sold today are pre-formatted, as is the Chinook. This unit was ProDOS formatted and divided into two 20 megabyte volumes. (ProDOS recognizes a maximum of 30 megabytes in a single volume.)

The software installed on the Chinook hard disk was Apple System Utilities version 3.1, Apple BACKUP // version 1.1.1, a fast copy and a program selector. There was no head park routine found. I moved these to a 3.5 " disk to keep for reference.

#### Software Installation

Because I wanted to use a program selector and utilities I am usually work with on this hard drive, I deleted all of the files which were installed. I choose to use Squirt (from Synesis Systems) as my program selector and Copy  $\Pi$ Plus as a disk management and backup utility.

Between Squirt and Util.System from Copy II Plus, less than 60 blocks were needed for program selector and disk management utilities, while the software installed on the drive was about 250 blocks.

I designated a volume to receive programs and the other to hold only data. At some future time, the program volume may also hold data files, when the primary data volume fills. Program and data subdirectories were created with Copy II Plus and the appropriate files were copied into them.

#### Operation

Becausel have been using program selectors, pathnames and RAM drives for many months, starting and running programs on the hard drive presented no problems. The one thing which was immediately remarkable is the speed of operation when startingprograms, or loading and saving files.

5.25" disk drives rotate at 300 rpm, Apple 3.5" drives are variable speed with a nominal rotation speed of 600 rpm. Hard drives rotate continuously (unlike other disk drives) at 3 600 rpm. The increase in operation speed is partly due to the rotation speed, but it seems to be even faster than that factor alone can account for.

I found access to files on the hard disk to be so quick, that I have removed some files from the RAM disk which were placed there for fast access. I can make the RAM disk smaller, thereby increasing my AppleWorks desktop space.

#### Drive Noise Level

This is an aspect of hard drives of special interest to many people. Although theChinook hard drive does not have a fan contributing to its operating sound level and I feel the drive is quiet, there must be some harmonic component to its tone which I find irritating. Now, I admit to being sensitive to noise in my working environment. I still find my computer cooling fan to be irksome after 3 years of use.

I quickly realized that the normal sound levels from the drive when it starts up and the rusding, clucking sounds it make during disk accesses would be enough to keep me aware of what it was doing. I do not have to see the drive and the indicator lights on it to know what the drive activity is.

The drive had been placed about 2 feet from my keyboard. Iputitdown behind my computer desk. The 3 foot cable does not allow a lot of options about how far away the drive can be, but I have a standby power system which is a bit more than 1 foot high under the desk. The Chinook drive sits atop that, nicely out of sight and the sound from it is muffled enough to be tolerable.

Placing the drive away from the computer means the power switch on it cannot be reached. I switch the drive on and allow it to run up to speed and stabilize before switching on the computer using a multi-switch power bar.

#### Any Problems?

None that I can attribute to the Chinook drive. At one point, I had stored some files in a hard drive volume temporarily. When I deleted these files, I inadvertently deleted a

Continued on next page

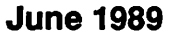

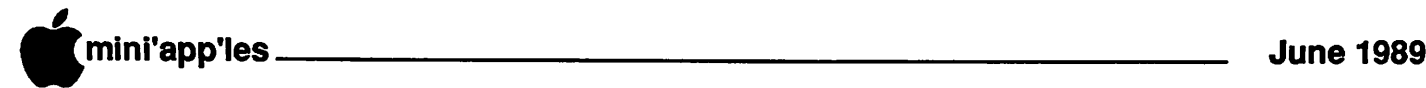

#### Chinook Hard Drives Concluded

sub-directory also.

I used the Undelete function of Copy II Plus to restore this subdirectory. However, the files in the subdirectory werenotrestored. This was not a problem as I have backup files. However, therestored subdirectory was damaged in some manner and I could not utilize it. I figured to delete the damaged directory, make a new one and restore from backup files.

I found that I could not delete the damaged subdirectory. I could rename it, but not delete it. I tried a variety of things to clear this up and finally just deleted that volume and restored it from backup disks. Since I had not been using the hard drive very long at that point, this was quick and easy. It would have been more work if a lot of files had been installed in the volume.

#### An Apple //c Hard Drive

At the same time, I installed a hard drive for the Apple //c. Chinook has the only compatible hard drive available for the //c at this time. This is the model CT-20c, which attaches to the drive Smart Port on the computer. It is not a SCSI drive.

This unit looks and behaves like the larger drive. The average access time of this drive is 68 milliseconds, a bit slower than the CT-40. The major difference between the operation of these two drive models is that the CT-20c has an automatic head park function. If the drive has not been accessed for a period of time, the heads are automatically parked.

The CT-20c drive makes a small yeep sound when the heads park and when they lift. I read some negative comments about this. I feel the head park/lift sound is not objectionable. I find the steady tone of the normal drive operation more difficult to live with. Moving the drive away from the computer would diminish the park/lift sound also.

#### **Conclusions**

I like the Chinook hard drive very much. The use of the Apple SCSI card as the drive interface offers assurance of future compatibility.The CT-20 throughCT-40drives work with Apple II,  $/|e|$ , Ilgs or Macintosh computers. This means these drives can be moved to other computer systems.

MyonlydisappointmentisthelackofaPark Head routine in the utilities provided.

#### Chinook Technology Hard Drives, Addendum

I received a letter from Christopher Adams, president of Chinook Technology in response to the copy of my recent review of these drives. The letter contains clarifications and information which I did not have at the time the review was written.

Regarding using a cable longer than the 3 foot one supplied, Mr. Adams wrote, "If a longer cable is desired, it will be necessary to purchase an additional "pass through" terminator. This is necessary because Apple does not follow the SCSI specification and have termination on the SCSI card."

Regarding the apparent lack of head parking on the CT-40 drive, he wrote, "When you power down the system, the heads are automatically retracted to the 'landing zone' and locked in that position."

Since I wrote the review, I figured out that the heads auto park on power down. However, it is nice to have a written confirmation of that feature.

He continues, "Other items that may be of interest to you is that we are working on utilities for our SCSI drives to allow 'hard formatting' if the user desires, interleave selection, partitioning and the ability to write protect a partition. Our drives can support DOS 3.3 if the program DOSMASTER is purchased from Glen Bredon, the author of PROSEL. Cost is \$20 plus shipping. A new, much more complete User Manual is also 'in process'."

Chinook no longer markets the CT-30 drive.

In the review, I pointed out that Chinook chose to use the Apple SCSI card to have maximum compatibility with the Apple computers, present and future operating systems. They have concluded an agreement with Apple which allows them to offer the Apple SCSI card as the controller for the computers which need a card.

Macintosh computers with a SCSI port do not need a controller card. The CT-20 drive can be formatted to work with Macintosh's and the CT-40 will also if it is formatted using a public domain utility.

A favorable aspect of the Chinook drives is their space efficient design. The case dimensions are: Height: 7", Width: 3" and Length: 8-5/8".

#### June 1989 Software News Concl.

since March, 1988.)

Networked systems require Apple UGS computers with at least 768K RAM, ROM version 01 and appropriate LocalTalk cables.

#### Editorial from the Software Director Regarding GS/OS 5.0.

While I don't usually editorialize, I felt there

were a few things that should be said about the new IIGS system software announcement.

First of all, bravo to Apple for recognizing that software was playing a key role in some of the performance hang-ups with the GS. From comments made by AppIeFest goers who saw AppleWorks GS running onGS/OS v5.0, there is "a world of difference."

Version 5.0 replaces both version 4.0 and the GS Workstation Software providing a common interface. Bravo.

Using version 5.0, networked users can boot up from the network, eliminating much of the need for dedicated drives for each machine. This is more of a pocket book issue than performance, especially in school environ ments where generally the need is long and the cash flow short. Bravo.

Toolbox operations twice as fast as 4.0? What will happen when they ever get them all into ROM? Bravo.

Provision of a resource manager, text editor toolbox and Expressload developer tools. While not familiar with Expressload, I expect it to give a developer the ability to tailor the contents of the system software modules, depending on the needs of the application. That versus always trying to provide a do-all environment for any situation. Less system requirements, faster application load time. Bravo.

Improved (faster) SCSI manager. Improved (faster) 35" disk driver. Faster (improved) switching between ProDOS 8 and GS/OS applications. Graphics-based Control Panel (wasn't that a NDA?). Bravo.

All of this and the stand-alone GS still needs only 512K RAM. This faster code is obviously much tighter as well. Bravo.

Now, my disappointment with version 5.0. Probably because it was the one thing I was looking forward to the most. The seemingly total lack of any additional File System Translators (FST's) to allow access to peripherals outside the Apple  $II$  family, i.e. Mac, MS-DOS, etc. The inference that for my GS at home to read Mac and MS-DOS disks will require either a trip through a friend's File Exhange Utility on the Mac or getting hooked into the school network down the block and across the street.

Public domain and shareware solutions have been available since the MFS disk format and the first 3.5" drives were put on //e's. Let's hope that this is just a temporary oversight considering the advances over version 4.0 since the last AppleFest.

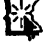

mini'app'les June 1989

## Pinhead Meets Printhead

A Saga of How Not to Repair Your ImageWriter by Tom Edwards

a

ounds! Did I ever get myself into a mess. My venerable ImageWriter (dating from before they were appending I and II markers) was leaving a streak

across the page... one pin just wasn't cooperating with the instructions sent from the Mac. The little beast kept making the page look tacky, far shortof thoseclassy LaserWriter pages, even if it had been in top condition.

Naturally, old Dum-dum here figured that I could check it out and make it all better. (Yeah, and we'll pay off the national debt next year, too!) Perhaps it was only a gummed-up pin, I mused. Or maybe a simple corroded connection that would be cleaned by just removing and replacing the printhead. I monkeyed with those things, but no soap... the print quality didn't get any better, just worse.

#### Being a brave soul...

(nay! a bumbling idiot!), I thought I would see if a little bolder action would return the pin to the paper. Gee, only 4 little, itty-bitty screws at the back. Maybe a peek inside wouldn't hurt. So I took it over to the workbench and reached for the screwdriver. I would have been better off if I had reached for a rattlesnake!

Inside, there's a simple but delicate mechanism of electro-magnets, trip levers, pins (actually wires about as long as a toothpick for this printhead) and springs. All neatly held in place by the back plate on the printhead... which I had just removed! Well, I could see that I had opened Pandora's Box, so I went ahead and took it all apart and cleaned it. (The illustration shows some of the garbage that they stuff inside that innocuous little case. Beware!)

Getting it all together was something else. Micro-surgery would be fair training for the reassembly of this littie devil. (This is only a 9 pin unit, too. You'd need to be the Incredible Shrinking Man with an electron scanning microscope to work on a 24 or 27 pin head!) First efforts were really discouraging. Soon I had litde pins flying around the room like poison darts from a blowgun. With a vial of curare, I could have wiped out half of Minneapolis.

Rumor had it that a new prindiead was something more than a buck-ninety-five... would you believe that Apple wants \$165? I went back to the box of parts an fiddled some more. That was way over my mental image of worth. Several efforts later, and I still had just a box of parts.

Then I remembered that this printer was built for Apple by C. Itoh, a Japanese printer manufacturer, who marketed it under the name Pro Writer. I figured that as a Pro Writer part, perhaps I could replace this monster for something less. I checked with a local service dealer by phone, and sure enough, heads are available, at less cost than Apple's, as new, exchanged for rebuilt, or a rebuild of your own head (not that MY head needs it!). I was quoted \$135 for a new C. Itoh printhead, or could get a rebuilt without exchange for \$100 or \$75 with exchange. Not cheap by any means, but better. Since my printhead was still a basket case, I asked them to order me a new printhead and was ready to cough up the \$135.

I fumbled through the standard "well, the distributor SAID that they had one in stock" fiasco, and finally had to change the order to a rebuilt at \$100. The service dealer eventually called and I sped from western suburbia Minneapolis across-town to St. Paul at the height of the rush hour to pick up the late arrival. After finding the building... vintage 1890 warehouse with boarded-up windows, no less... I plunked down my VISA card and was ready to take the head and run. The clerk said "Sorry, we don't take VISA" and I said "Sorry, we don't do business."

#### Back at the operating table...

I finally figured out how to assemble the little beast. With the hope that it was a "stuck" pin, I reassembled and gave it a try. Some folks may be lucky, but not I. The head had a broken wire for that pin, and it was something that I didn't sec when I had it all apart. Undaunted, I attacked the thing again, found the errant wire, repaired it and

reassembled (no, I won't tell you how many times that I had to reassemble it before I got it all right.)

A real nerve-racking effort, but I finally did it. The original printhead is back in the machine, merrily pounding all 9 little pins in happy unison against the ribbon. The quality looks as good as new, I've learned about 3 pounds of information about printheads...that I will probably never use again... and didn't have to raise the limit on my VISA card.

If I could have earned \$4.55 an hour for my efforts, I could have a LaserWriter II NTX by now! I think the winner was Printhead over Pinhead, 21 to zip.

More bytes later... TWE

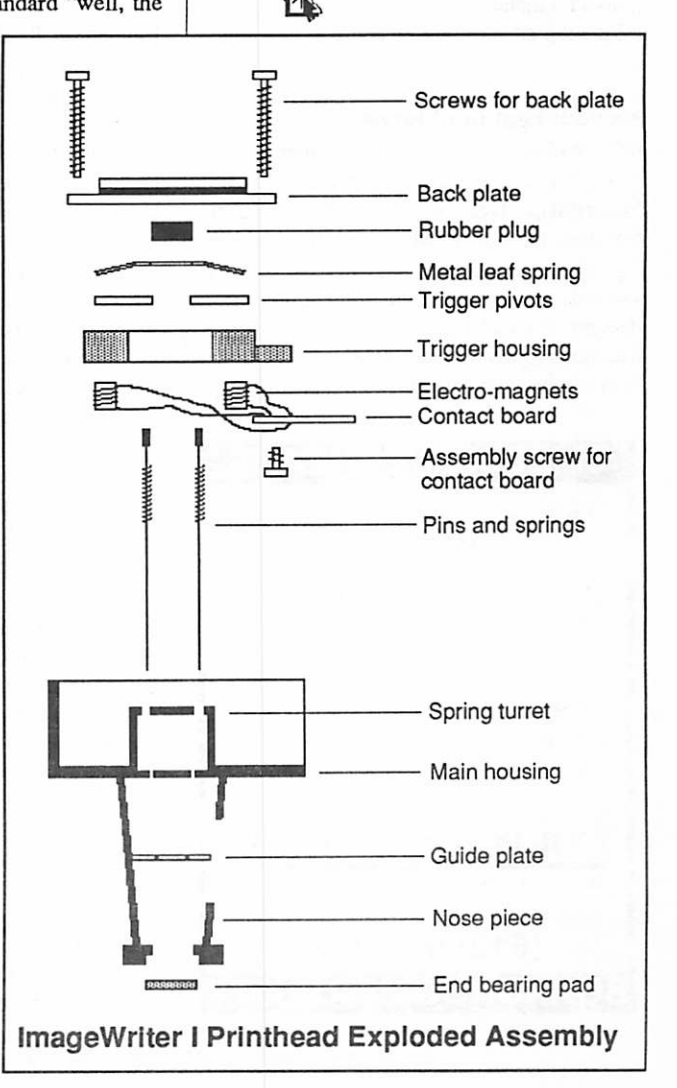

## **Getting Smarter**<br>Mac Users May Meeting

by Tom Edwards

with a very good looking form that can be used as a master for a bunch of printed forms, but you also can add "intelligence" to the boxes and lines that are on the electronic form.

This sets the stage for the other part of the duo, SmartForm Assistant. For those who want to fill out the form on-screen, the intelligence that you added in the design stage will bring up prompts, check entries and extend the math calculations without the fillee needing to reach for a calculator or wonder what is needed at a particular entry point. When the form has been filed out, the data is stored and the form can be printed out (now with all the information displayed) as a hardcopy record. The next step is to export the data in a form that can be accessed by a spreadsheet or data base program such as...

#### FileMaker II, another Claris product.

FileMaker has evolved over several years, pre-dating the Claris birth from Apple. It has always been a well respected flat-file database, and now that Claris has it under wing, it is further enhanced by Claris' support and marketing programs.

Once you move the information from the SmartForm Series into FileMaker II (that's what Claris wants you to use, but other database programs can be used, too), you can generate the reports, statistics and whatnot that round out the cooperative access and management of this data. This is one of the powerhouse benefits of the computer for this typeof work... enter the data only once, but use it in many ways. By doing it this way, you eliminate the time needed for multiple inputs and the accompanying exposure to errors.

#### The coup de gras...

was MacWrite II. This version of Claris' pacesetting word processor must be on steroids, compared to earlier issues. Paul donned his shuckster hat and really had fun popping out with the new features that MacWrite II has for the oppressed writer. Most anything that you wished for has been granted... well, at least a lotof it. Columns, foonotes, headers, windows to 7 other documents, larger documents, faster spell checking, mail merge... the list goes on and on. Certainly is a program that you should investigate if you are still using an olderversion or are looking for your first word processor.

Thanks to Paul and Claris for a thorough and informative demo of Claris' mainstays in the productivity mainstream.

#### And what else happens...

at a monthly Mac User meeting? I could be a tease and say "Come to a meeting and see for yourself," but that's not the way the club works. Of course we'd like to have everyone atameetingeachmonth, but that's not possible. The idea is sharing. You will get a fuller measure by coming to a meeting, but I'll try to pass on some info with the following recap:

• A puzzling "Out of memory..." error from Mike Carlson, no less (co-chair for the Mac User S.I.G along with David Stovall)! Trying to bring a scanned file into a page layout program... A PICT version of the scan is smaller than a TIFF version, but the PICT version generates the error message. Setting the program's partition size (from the "Get Info... "window) was one idea to correct the problem. A more likely possibility is how the program handles files. Could be that the program tries to read in the whole PICT file at once (creating the squeeze on memory), but reads only a "chunk" of a TUFF file as a smaller, lower-resolution screen represen tation of the image (hence no error).

 $\iff$ 

- Remember Tektronix? They said that they will donate a color printer to the club, and at least one member wants to know how it can be used. Well, the printer hasn't been received yet, so it's all theory at this point. However, this particular printer REQUIRES  $a$  Mac  $II$ , or better, to use it and the club does not own one of those. The FEDs also place restrictions on how club equipment can be used, frowning heavily on "personal" use. The Board will be discussing the options and problems raised with this windfall. Come to a Board meeting and put in your  $2\varphi$ worth. This is a valuable asset (\$2500!) that should be used. You just might be the one with the answer on how to do that!
- Modems popped up again. The 2400 baud kind. Most of the recommended brands sell for less than \$200. They include: Zoom, Anchor, Epic, Practical Peripherals, SupraModem and probably others that I missed. The only caution mentioned was with the Zoom, which seems to be lesstolerant of noisy phone lines.
- Word 4.0! Early signer's-on have started to receive them. By the time that you read this,

aul Augustyniak. Say that three times fast, with a mouth full of crackers. Paul is the local rep for Claris. I got to practice spelling **Baumaniak.** his name a month or two back, when he demoed the Claris CAD program for the Mac CAD/E S.I.G. He must have thought that I needed more practice, so he came back to the Mac Users meeting to demo FOUR Claris entries into the productivity races.

One title was an old friend back in new clothes... MacWrite, butnow classed up with a "II" for a trailer. If you're like me, you cut yourMac teeth on this program... and precious little else... for the first year or so after the Mac came out. One document, maybe 10 pages long, and a column that could be placed anywhere on the page, as long as it had a width of about 6 inches.

Like the ad says, we've come a long way, baby.

#### Put your best form forward...

and it's likely to be the SmartForm Series from Claris. Paul introduced this duo set: SmartForm Designer and SmartForm Assistant. Kind of like Mutt and Jeff. Although each can stand alone, in tandem, they make a whole that is greater than the sum of the parts. Designerdoeswhatyouwouldexpect-ithelps you create forms with some very specific tools that make the task easy. Of course, you end up

#### SLIDES/OVERHEADS

From Macintosh Files as Low as  $$5<sup>95</sup>$  each

- Many Packages Supported Including Powerpoint, Persuasion, Cricket Presents and Canvas
- Same Day Service Available
- Free Pick-up & Delivery
- Full Service Slide Production

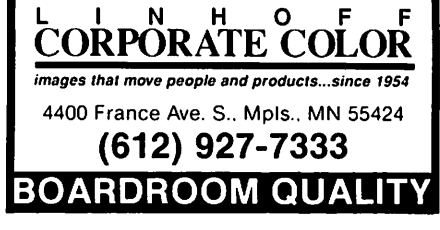

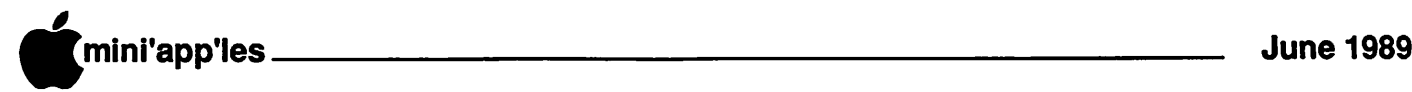

## Dream On, Pencil Pusher!

Mac CAD/E Meeting, April

by Tom Edwards

of circuit boards and diagrams. Since IDD is a fairly small company, this may take a while, but it sounds like a great way to get the most out of a central program module and not have to sell program code... code that won't be used... to the customer.

#### A new adventure...

begins for Omar Kouatli. He was the lucky winner of the drawing for Dreams, a \$495 product. Not a bad reward for watching a demo of a program that can save time, improve accuracy, and expand the horizons for a former pencilpusher! Many thanks to IDD for the generous prize.

#### What else is happening...

with the Mac CAD/E group? Funny you should ask. Bill Langer, group coordinator, had a tip for the frustrated presentation designer. Here's that tip and a few more:

• Bill says that a drafting program that manages layers can do a very presentable job of creating overhead transparencies. He was able to position text lines exactly where he wanted them, rather than where a

#### GOTO Page 18

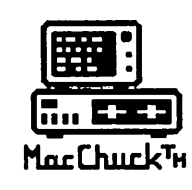

MacChuck<sup>™</sup> Puts Your PC in a Macintosh Window!

If you work with both a Macintosh® and an IBM® compatible PC (or laptop), the MacChuck PC Remote Control Program may solve all your DOS co-processing and file transfer problems. With MacChuck version 1.5 you can:

■ Operate DOS programs on your PC through a window on<br>your Macintosh using AppleTalk® communications or a direct connect cable. MacChuck with AppleTalk support lets any Macintosh in the network operate a PC equipped with an Apple or compatible LocalTalk™ card. Direct cable communications is as easy as connecting the MacChuck cable between your Macintosh printer or modem port and a PC serial port.

■ Use the Macintosh clipboard with PC programs. Select a character, word, paragraph, or the entire MacChuck window and copy the text into the Macintosh clipboard. Paste the text into another Macintosh window or back to the PC.

■ Transfer one file or many. Easily copy text, non-text, and "MacBinary" files to and from the Macintosh at 57,600 baud. Fast, reliable transfers of files are done with simple PC programs that come with MacChuck.

Get connected for only \$99.95! MacChuck comes with the necessary Macintosh and PC software plus a direct connect cable to connect a Macintosh Plus, SE, or II to a 9-pin or 25-pin PC serial connector. If you have "classic" Macintosh, a mini-8 to 9-pin Macintosh adapter is available for \$14.95.

For more information, please contact us at:

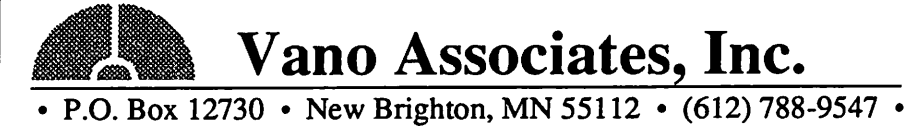

American Express, VISA or MasterCard accepted. MN, add 6%. MacChuck does not display APA graphics and requires<br>DOS 3.0 or later and Apple System 3.2 or later. Macintosh, AppleTalk, and LocalTalk are trademarks of Apple Com Inc. IBM is a registered trademark of International Business Machines. MacChuck is a trademark of Vano Associates, Inc.

emember when a "drawing" required a pencil and paper? You would spend hours with Tsquare and triangle, laying lines **E manufacture is strong to reasured point** to carefully measured point. After all of the lines were down... DRATT!, got to erase that one and move it just a smidge to the right... you would tackle the task of lettering and pencil in the dimensions and notes.

Heaven forbid, if you had to make a change! After grinding away with the eraser... and "pounce", remember pounce?... you'd go to the sanding stick and sharpen the leads to start part of it over again. Even though the lead wasn't lead... clay and carbon usually... it was smudgy and messy.

#### What a relief...

now that it's changing, now that the Mac (and other computers, too) and electronic drawing software have arrived. The screen doesn't smudge (except for the peanut butter left from my granddaughter's excitement in pointing to the Talking Moose!), erasing a line is just a click and a keypress, and moving something is an equally easy click and drag with the mouse.

Jeff Morgan, Technical Sales Rep from Innnovative Data Designs, showed off Dreams at the April CAD/E SJ.G. This is IDD's big brother to their original entry into the drawing software field, MacDraft. It's a challenger to the likes of MacDraw U, Claris CAD, PowerDraw and such, with many of the features and capabilities for a little less cash. And a fair contender it is, too. A full complement of pop up menus, colors, optional preference selections for customization and PostScript output make it a program that has the user interface the way that a Mac'er expects it.

Getting into the actual drawing shows off a lot of aids to help the process go quickly and accurately. Stretching or shrinking an object will reset the dimensions. That alone would save our drafting department a bunch of hours each year. A bigger saving would come from the "library" of symbols that can be built up. Why draw the same thing twice? Once you got it, you got it!

IDD is looking to add "pallets" for specialized applications. If you are an architect your add-on pallet selections would orient to the needs of the building profession. An electrical engineer might select different pallets, designed to assist in the construction

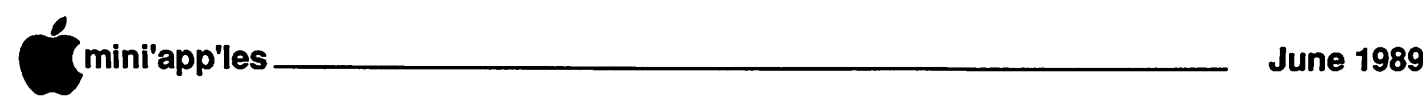

#### Getting Smarter Concluded

Minnesotans should be up to their indexes in new features and cryptic manuals. (I'm miffed at the pricing variations. Talked to a lot of folks who got an "early sign" card last fall, reserving a copy of the update at \$50.1 don't recall receiving such notice, and I'm not alone there, either. Looks like the U. S. SnailMail ate my card, giving me the privilege of paying \$75 for my copy.) • FaxModems? Boo! Not well received yet

- The software seems to be the main bugaboo. Different resolutions between scan, screen, and printed output often makes the information had to read.
- A "true" dictionary for your word processing work? Look into Coach Pro for the answer.
- Want an alternate to the Apple LaserWriter? The first thing that you have to decide is if you want PostScript or not. This kind of separates what's out there into pile A and pile B. Some of the names passed around included Jasmine, GCC, NEC, Hewlett-Packard, Qume and more. You'll have to research this one on your own, for the time being.

#### And would you believe...

that the newsletter staff made it home for hot grub last month? The computers were shut down prior to 6:00 pm at the May newsletter session, although Dan probably fiddled and faddled for sometime after that, as usual. We keep learning a little bit more with each monthly episode. Ain't it great?

More bytes later...

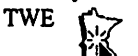

### Software Renters, Inc.

Software Rental & Sales Hardware, Peripherals and Accessories for your home and business needs.

Sale : Adobe Illustrator 88 \$289

889 Grand Avenue St. Paul, MN 55105 227-5216

## HyperCard for the Designer May Meeting of Mac Computer Art and Design

by Tom Edwards

oy Kopp has been coming up with some really great subjects for the MCAD meetings. At first, you might think "well, what does THAT have **LETTER 6** to do with art anyway?" But as you attend the meeting, you find that these subjects do indeed bear on the many ways that an artist or designer can use a computer (a Mac, we hope) as a tool to expand and improve what they do. At this May meeting, Joy had asked Greg Daigle, an industrial designer and instructor for MCAD (the school), to demonstrate ways that HyperCard can be called on to aid the thought and design process.

Industrial design involves the stuff like where to put the knobs on a stove, how to size and shape a chair so it fits and sits well or how to package thecomponentsofaneat little luggable computer.<br>(Every so often, as I write this, I've taken a

break to watch the gal across the street. She is painting her Volkswagon bus with spray cans of paint. Can you imagine how many cans that must take? And what a credit to the design job that was done by the person who figured out the spray button on the can! After one or two cans, your finger would drop off if that button wasn't designed just so! What a tribute to a 20 can button designer!)

Greg took us through a quick overview of HyperCard, just so everyone had some understanding of the program before he dipped into the examples he had lined up. What was to follow was a gripping tale of how art, organization, scans, video, digitized sounds and more could be brought to the fingertips of the designer or artist

#### Pass the button, please...

By placing buttons just so on a stack card, Greg was able to simulate a touch-sensitive computer screen to try various layouts for appliance control panels. Another use that he made for HyperCard was as an "electronic postcard" with digitized graphics and sound... just in case the recipient didn't feel like reading anything that day but still wanted to know what Greg was up to. One of his more elaborate stacks was the visualization of measurements of pregnant women... can they belly-up to the table at MacDonald's, fit behind the steering wheel of a car or work at their Mac through the eighth month? (Joy did herald this as "Real-World Applications of HyperCard", you know!)

Other stacks shown by Greg were from various student applications of HyperCard... some after only a brief familiarity with either the Mac or HyperCard. These were designed to be more along the lines of organizational exercises, the main example being how would you, as a burglar, go about burglarizing your house?

Sounds a bit bizarre, but did show off the many talents of HyperCard available to the design profession.

#### One from the top...

was provided by Joy. As an artist who has used the Mac for several years to augment her toolbox, Joy described the process of setting up a complex course of instruction for a communications system. HyperCard will be the driving force behind this self-paced series of lessons that will replace an inches-thick, horribly-written manual that needed to be studied prior to using the communications system. The study course will lead the student through the lessons in an organized, predefined manner. A credit card-type system will keep track of the student's place in the course and allow review of covered portions of the course.

Improving on the old system will be by way of video from videodisk, controlled by a special HyperCard driver. This permits the inclusion of animation, sound andmovie-type sequences to better explain and demonstrate the communications system.

#### It's hard to tell...

just what Joy may come up with next, or in a few months at least. For the moment, planned topics include "Typography" (June), "Imaging Processes" (July), and"Legal Issues for Artists" (August). Beyond that, you'll just have to keep your eye on this space... or catch Joy between assignments.

More bytes later... TWE

P.S. She finished the VW! Now I 'spose all she has to do is pick the ants out after it dries!

# eautiful Technology.

Macworld (May 1989) has just rated MegaScreen<br>the Number One Choice in large screen displacem the Number One Choice in large screen displays<br>for the Macintosh SE; quality, features and price/ performance are the reasons why.<br>User Group pricing and our toll-free purchase

assistance line mean there's no reason to wait!

## Deals. \* ^^JSai

#### Save up to 41% when you join with other members of your user group to buy selected MegaGraphics Display Systems.

Call MegaGraphics at (800) 423-0183 for details. (Inside California, call (805) 484-3799) Ask for User Group Sales.

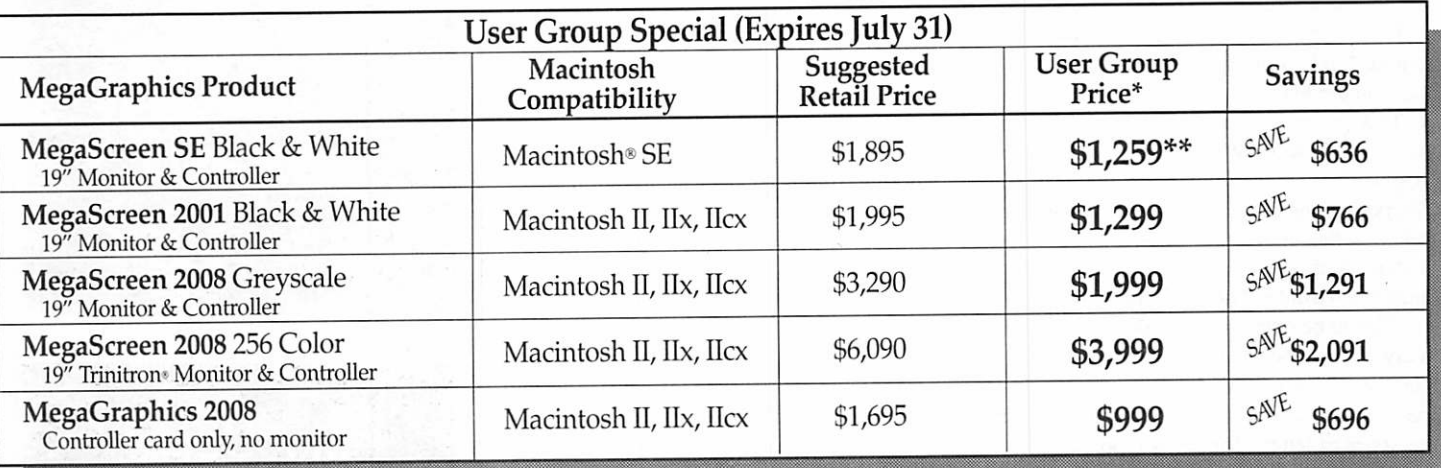

MegaGraphics offers the only full line of true WYSIWYG/75 d.p.i. displays available for Macintosh.

 $\int\limits_{\Delta_{\rm min}}^{\infty}$ 

MegaScreen 2008 Color System for the Macintosh II uses a special Trinitron-technology monitor tuned to our uniquely high refresh rate and 1024 x 826 resolution.

MegaScreen 2008 Greyscale System offers 256 simultaneous grey tones for

r

photographic-quality images. MegaScreen Black & White Systems all provide rock steady, flicker-free displays for

all current Macintosh models.

Each MegaScreen System offers the best performance in its work with the high refresh rate of our MegaScreen Controllers.

The result of all this technology is a stable, flicker-free display that's comfortable to use all day long.

MegaScreen Display Systems by MegaGraphics. We make technology beautiful.

MegaGraphics, 439 Cane San Pablo, Camarino, Campion and Measure of the Millella is current user group members when their group buys at least 3 systems.

Applicable sales tax and supping are extra. Restrictions apply. Execution for installation by the Apple servicing dealer of your choice.<br>MegaScreen SE price includes a \$20 coupon for installation by the Apple servicing dea These are not discontinued items, nor do they differ from our regular retail products. Trinitron is a Registered Trademark of Sony Corporation. Machine Corporation. Machine Computer, Inc., Inc., Inc., Inc., Inc., Inc., Inc

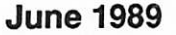

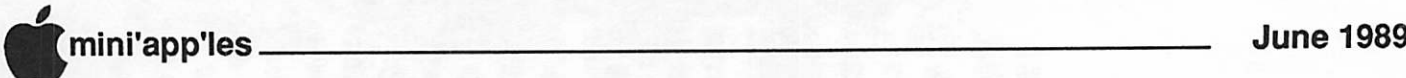

### What Happened?

Other Mac Meetings of Late by Tom Edwards

f you are like most Mini'app'les members, you get to a meeting that holds great interest for you almost every month. But there's a LOT of meetings that take place each month, and one or two of these other meetings just might interest you... if you only knew what kinds of stuff went on at them. Well, here's another chapterin the book of Mac andmonthly meetings. Perhaps something here will touch a subject that you need to explore. Or better yet, maybe you have some experience that you could come and share with one of these groups as a tip, hint or "how to" discussion.

#### **MS Works...**

is not shorthand for what Baby Hewie does with a bowl of pabulum. No, it's the Special Interest Group for those who use Microsoft Works. Works is an "integrated" program of 5 modules, designed to work together and work alike so the user can get down to business with a minimum of learning time. It offers word processing, spreadsheet, database, communications and (some) drawing capability, all rolled into one program.

It's a lot like the multiple utility of AppleWorks (an Apple // program), but it runs on the Mac.

This group is coordinated by Ed Spitler, who used AppleWorks for his business applications until switching to the Mac and Works. At the May meeting, Ed showed how he uses the integration of Works to create letters and reports of many types, all with data only entered once. The Works program permits 14 files to be open on the desktop, and offers easy ways to incorporate data from one file to another. Most of what Ed does with Works is to merge these bits of information into a letter, or series of letters, for status reports.

Ed makes a lot of use of templates so things look alike and function alike, reducing the need to create new versions of the same type of letter or report. As a guy who may have Works working from 9 to 5, this saves a lot of time and effort for him.

Works has recently been upgraded to version 2.0, and a bug-fix issued as 2.00a. The 2.00a version seems to have cured alot of mysterious crashes and problems with disappearing graphics. If you are using Works, Ed suggests that you contact Microsoft for 2.00a as soon as possible. For those upgrading from version 1.x, you might want to work with copies of your files until you are sure that 2.00a meets your criteria for stability. (We all do backup, don't we?)

#### Just scanning along...

was the feature at the April DeskTop Publishing SJ.G. Chuck Bjorgan, coordinator for the group, was pleased to announce that the April meeting was also the First Anniversary for the S.I.G. May he and the group celebrate many more!

Scanning was incidental to the program this evening. The subject was actually OCR (optical character recognition), which begins with a scan of the text that you wish to "read" into your computer. Chuck demo'ed a program called Read It! and another member of the group, Robert Gotcher, demo'ed Publish Pac and Textpert. Our host at First Tech Computer, John Hein, demo'ed OmniPage, the priciest but most competent of the lot.

Most of these programs are memory hogs, so be prepared to stuff that into your computer, too, if you want to avoid typing. Some of the programs come with pre-set fonts that they recognize (usually). More tedious, but more versatile, are the programs that "learn" fonts that you prompt them through. None of the programs should be used with the need for 100% accuracy, for there is likely to be a small number of errors, even if the scan that you are working from is good, clean and straight.

One DTP member said that the OCR routine saved him a great deal of typing. He can scan in a list of mailing addresses from a printed sheet, convert the scanned letters to text, then save it out to a data file without all of the tedium of typing it at the keyboard. It can be a labor saver, if you have a lot of text to get into your computer. However, consensus was that a good typist can probably meet or beat the speed on a few-page basis.

#### If this isn't your cup of tea...

why not start your own SJ.G.? That's how these got going... a need was filled. On the other hand, if there is a meeting on a subject that is of interest to you, try to attend a meeting or two. You might be helped, or give help, when needed. The coordinators love to have new faces show up at their meetings.

More byte later... TWE

#### Dream On Concluded

presentation program thought that they should go. Background items could be stuffed in one layer as the continuity graphics, and text added in layers which could be turned on and off as needed to "build" the progression of a total graphic.

- David Stovall says to be on the watch for Architrion 5.0. This 3D CAD program upgrade is expected shortly. (Anyone heard that one before? Dave's the man to know, so believe it!)
- Interested in Claris CAD? Juris Curiskis is the guy to talk to (612-934-8423). Somehow he has an extra upgrade path that he will not be using, which means that an \$800 program can be bought for about half-price.

More bytes later...

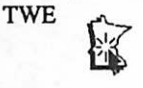

New Mintappiles  $\mathbb{R}$ Telephone Numbaa **ROZEKTI** 

**MacUsers** Meeting June 15 (Note Date Change!) Southdale Library

32-bit software demo and information

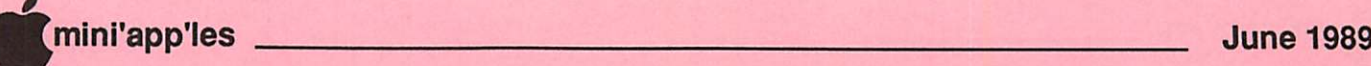

r

r

## **Classified Advertisements**

Each Mini'app'les member may run one free non-commercial classified ad per month in the newsletter. Submit ads to Bob Lowe by phone (voice) at 933-0464. Ads received by the second Wednesday of the month will appear in the next month's newsletter. Ads may be edited for length and to fit our usual format. There is a charge for commercial ads, contact Bob Lowe for details.

Wanted: Apple //e's for local parochial school. Should have 128K, 80 Column card, 2 drives, enhanced ROM/Character chips and monochrome monitor. Would you consider donating as aTax Deductable Contribution? Call Mike at (W) 935-5457. For sale: 300 baud Hayes compatable //e modem card \$40.16K language card \$20. 80 column card \$20. Z80 card \$10. Apple II parallel interface card \$10. 40 column printer controller card \$5. Misc II+, //e software, best offer. New 180 cps N.L.Q. printer; cost \$300, sell for \$200. State Of The Arts accounting pgm: Inventory-\$30; A/P-\$25; A/R-\$25; GL-\$25. Apple He serial printer cable \$5. Call Don Steinkamp, 927-5291 eve, 893-1221 days. For sale: Four 256K- 120ns SIMM chips for Macintosh \$30 each or \$100 for all four. Call Jon at 888-5213. For sale: Mac Lisa 512K RAM, 10 Meg hard drive, Mac Works software. As is, \$300. Call 870-3265.

Mac Users Hennepin County Library, Southdale Thursday, June 15th (Note Date Change!) Demos and Info on 32bit Color!

Mac Novice Users Group Highland Branch Library Monday, June 26th

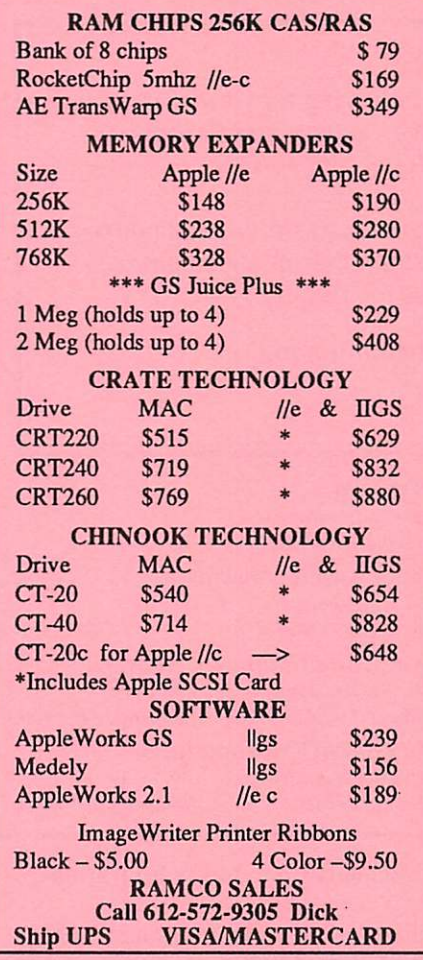

## Apple II Users June 7th

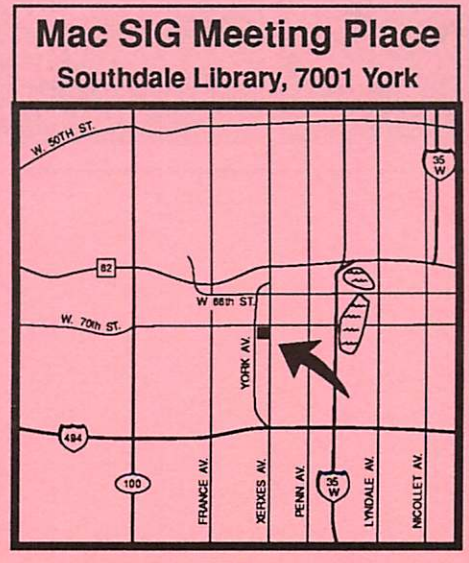

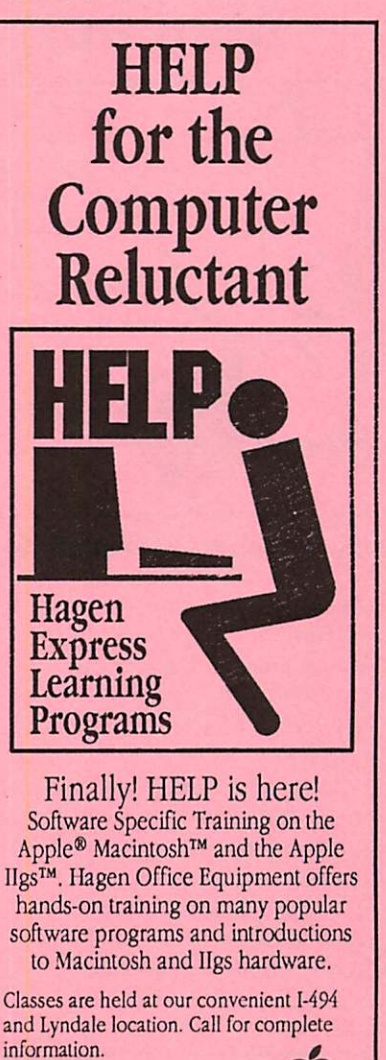

 $612/866 - 3441$ Hagen Office Equipment, Inc.

For sale: Mac II, 1 floppy and 40M HD., Color Video card and 13' high Res Apple Color Monitor, extended keyboard. System 6 disks, manuals and HyperCard.<br>Like new: \$4,400 224-6706 Like new: \$4,400 For sale: 400K Mac Disk Drives. Best Offer.<br>Call Barb (wkdays) 738-4660 (wkdays)  $(eve)$  699-1220

#### Members

Have some software to sell? Need some hardware? Why not try an ad in our newsletter?

Here's a low-cost way to address a large group of Apple and Macoriented people! It's fast! It's cheap! It's easy!

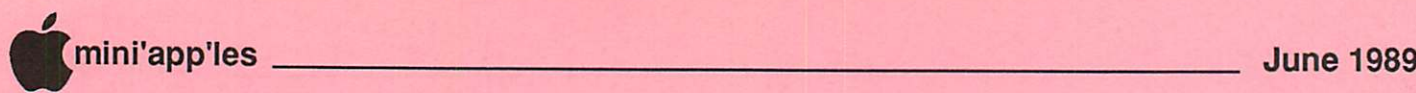

## Mini'app'les 1989 Membership Drive

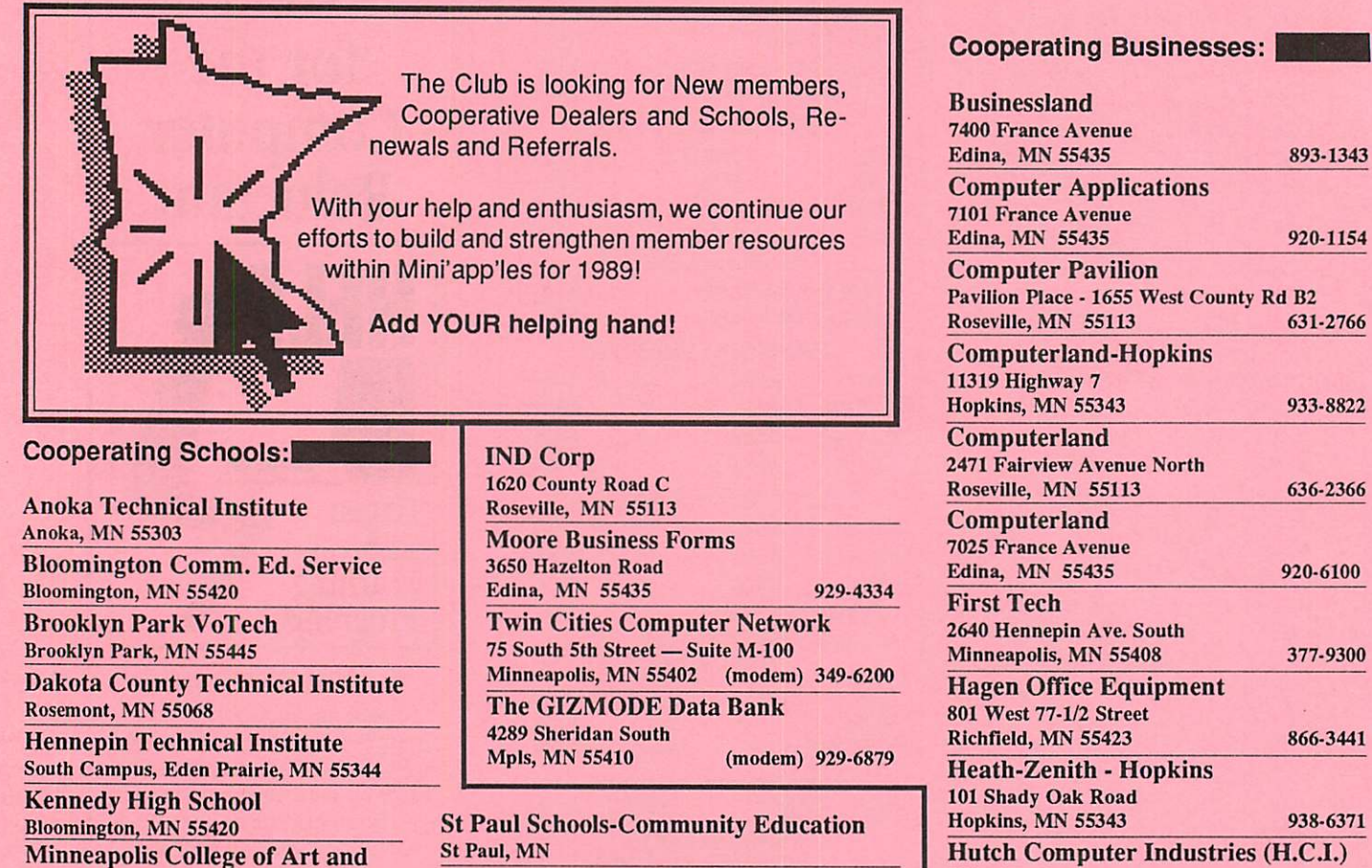

Wisconsin Indian Head Technical College New Richmond, WI 54017

Apple II SIG June 7 St Louis Park High

**MacUsers** June 15 Note Date Change! Southdale Library "32 Bit Color" with ProActive Software.

8017 Glen Lane

Eden Prairie, MN 55344 944-1356

mini'app'les Box 796 Hopkins MN 55343

Design Minneapolis, MN

> Non Profit Org. US Postage Paid Hopkins, MN Permit 631

ADDRESS CORRECTION REQUESTED